## 场地设计 植物工具设置

文档中的每个植物对象都有自己的自定义选项。其中一些选项可以直接从植物定义提取,而其他选 项则是在放置植物时由植物工具设置。我们将看看这些设置,以及它们是如何影响植物的。这些设 置可以按放在文件中的每个植物实例单独更改。我们首先看已放在文件中的植物设置的更改。

对于任何对象,要修改它的设置,首先都是找到对象信息面板。首先,我们需要选择该植物。

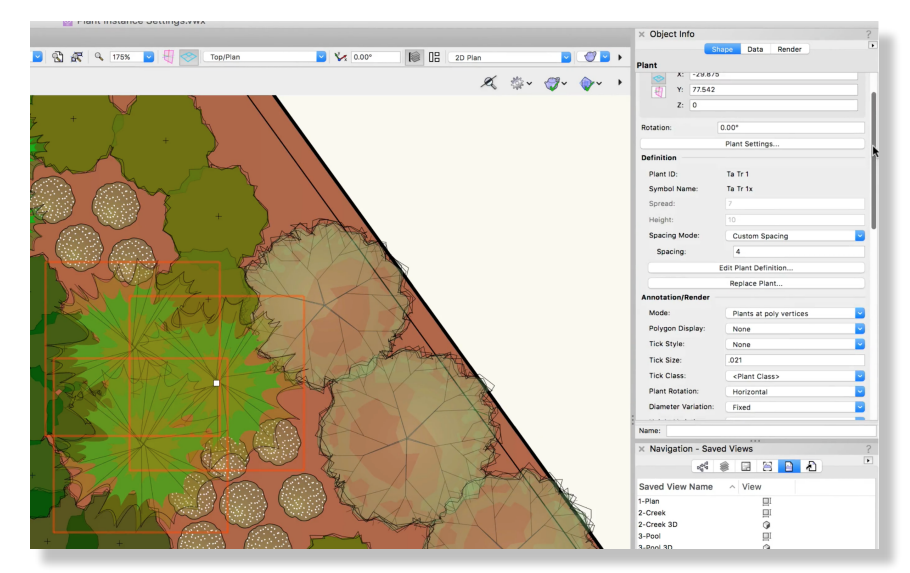

让我们点击"植物设置"按钮访问全部植物实例设置。在这个对话框中,我们可以给植物实例选择不同植物定 义或编辑定义设置。但是,如果我们只想调整

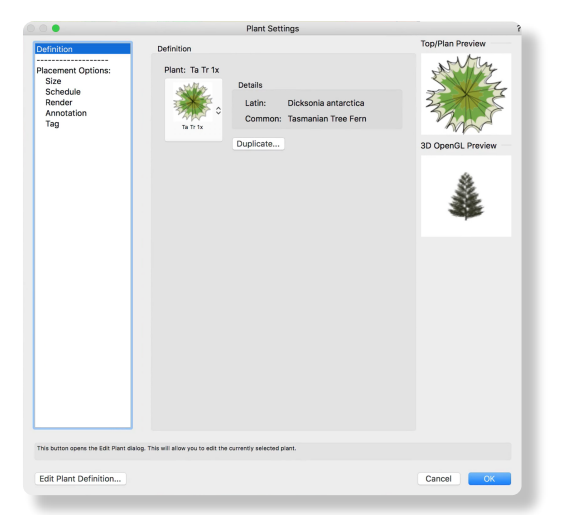

在**"**放置选项**"**下有一些和**"**植物定义**"**相似的设置以及一些附加类别。要记住的关键是,在放置选项下 做的任何更改只会影响选定的植物。

在"大小"窗格中,有"分布","高度","间距"和"树篱行"的选项。分布,高度和间距的值可以设置 为"使用植物定义"设置或自定义值。如果启用了"使用植物定义",将会使用设置在植物定义中的当 前值。

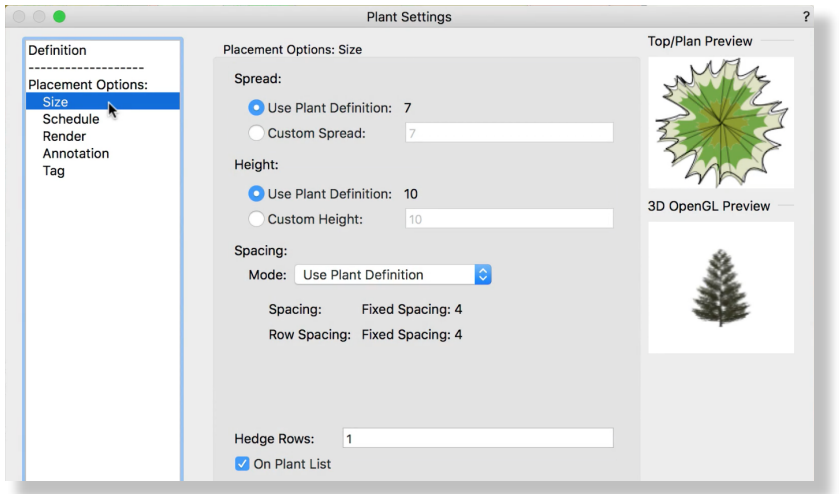

如果编辑了植物定义并更改了这些值,则植物实例将更新并反映更新。如果选择了自定义设置,自 定义设置将覆盖植物定义。任何使用自定义植物设置的植物都将忽略对定义的更改。

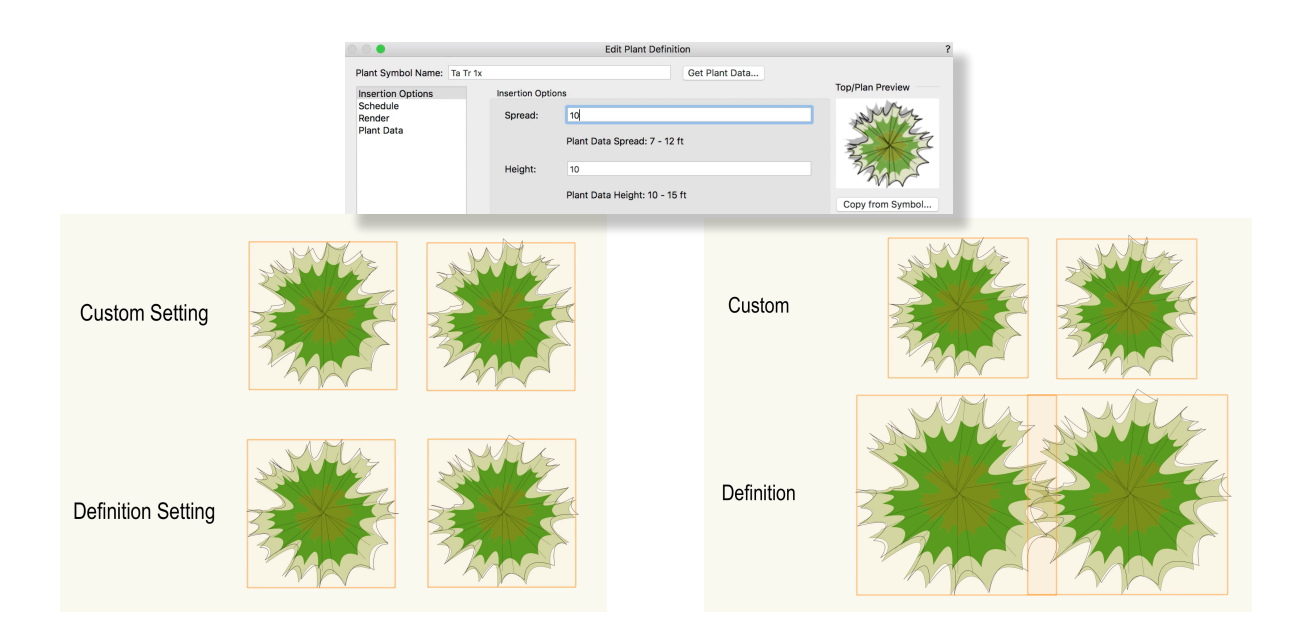

例如,如果我们想放置几个单个植物实例,但稍微调整分布和高度以使其更自然,我们可以将分布 和高度设置为自定义,并为每个植物实例选择不同的值。

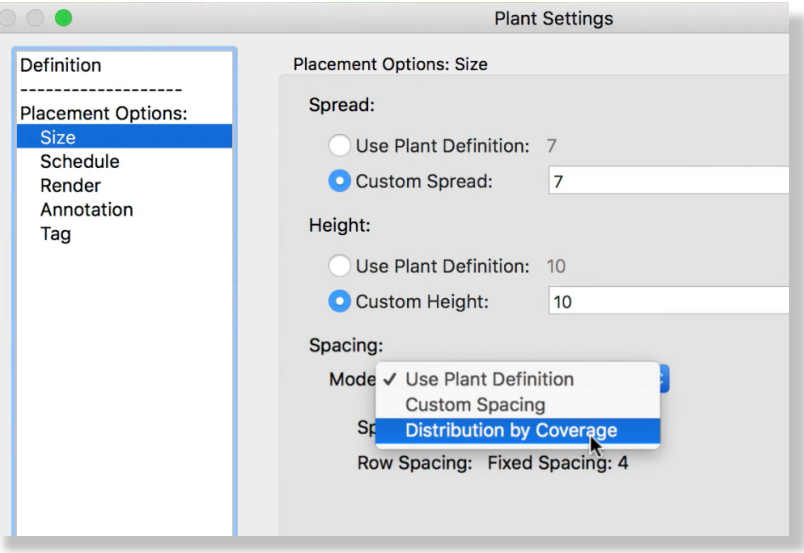

当使用植物工具的树篱模式时,还可以设置树篱行的数量。

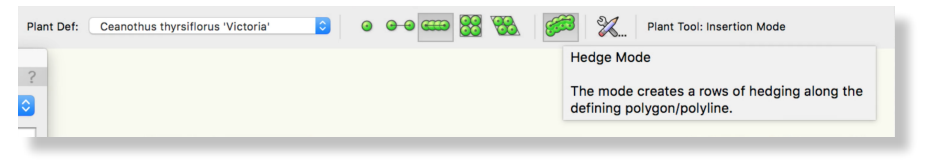

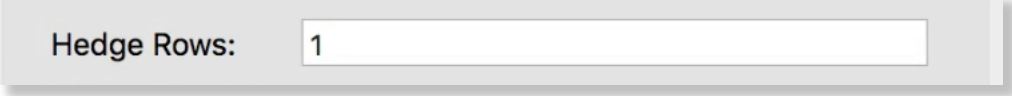

## 最后,在大小下面,我们可以选择是否显示这个植物在植物名单上。

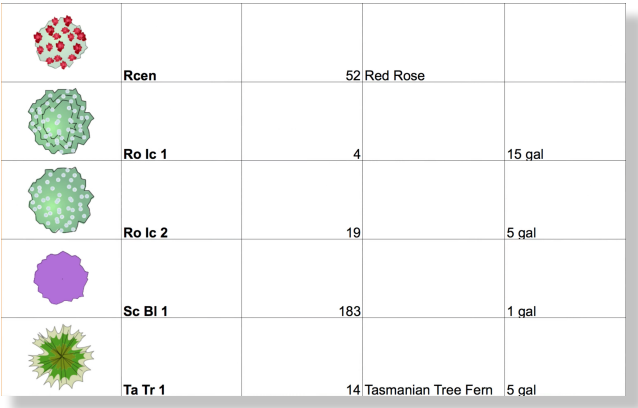

在计划下面,有自定义所有计划信息的选项。我们可以选择使用植物定义信息或设置自定义值去 设定预定的大小、数量、类型、价格代码、价格和注释。记住,在这里做的任何更改只会影响所 选的植物。定义信息将保持不变。

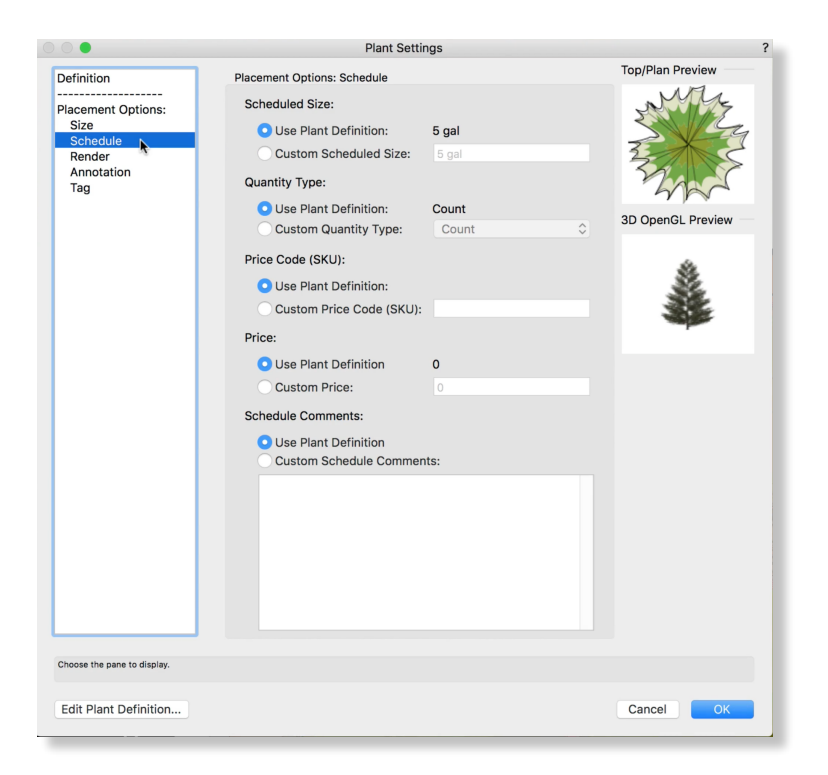

类似地,在呈现窗格下,我们可以选择使用在植物定义中设置的值或选择所选植物的自定义选项。

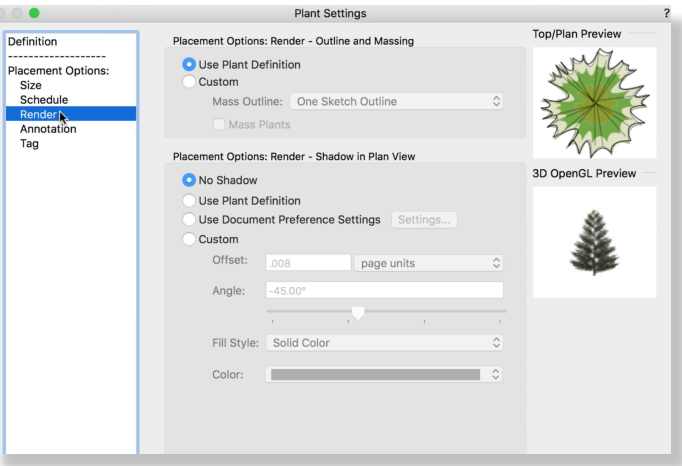

最后两个类别,**"**注释**"**和"标签**"**,对于每个植物实例都是独立的。这些选项不能在植物定义中设置。

## 在"注释"下有多个选项。"模式"允许对放置模式的更改。

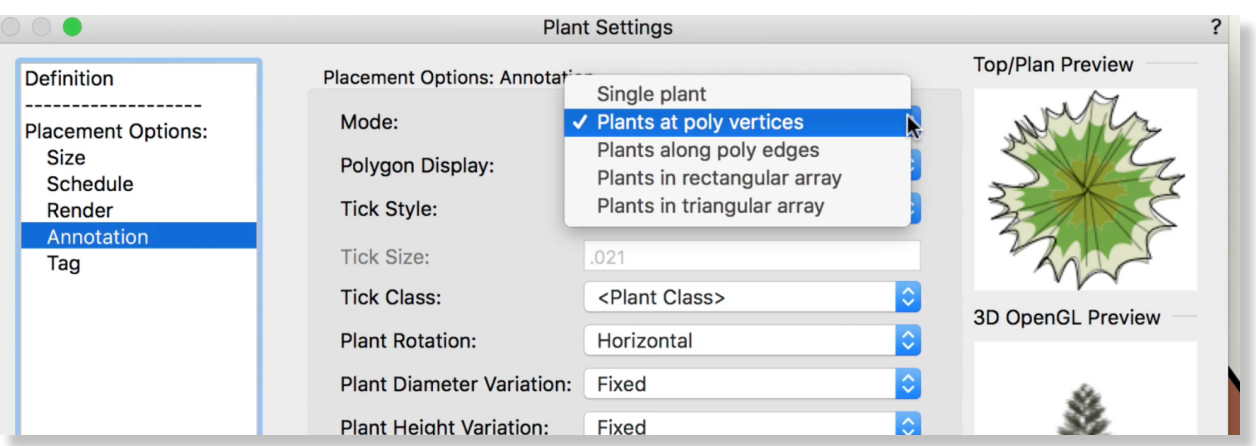

下一个选项是"多边形模式"。当使用放置多个植物的放置模式时,可以显示边界、中心线或间断多 边形。有实线和虚线选项。

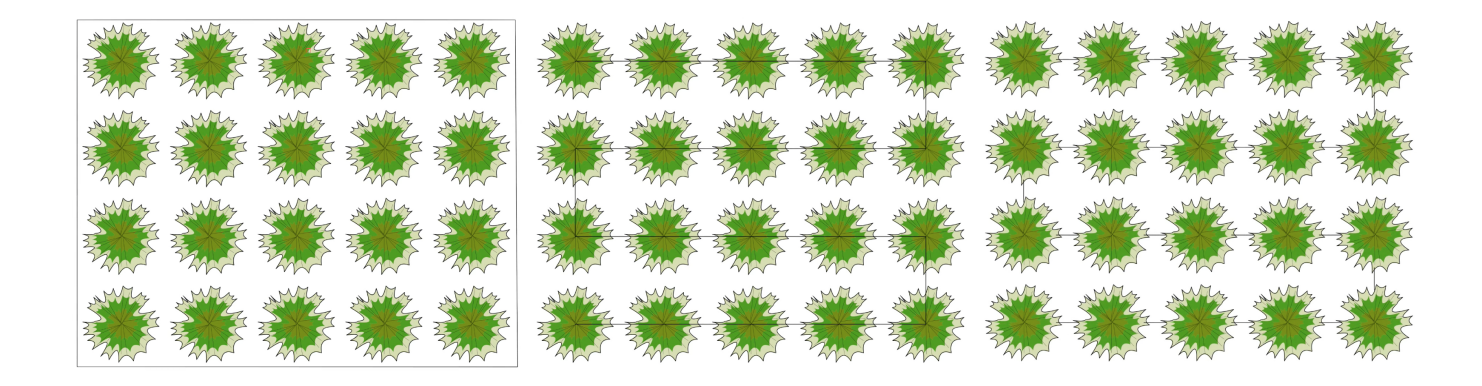

"标记样式"允许交叉、点或X标记被添加到植物的二维显示。这个"标记大小"和"类"也可以被修改。

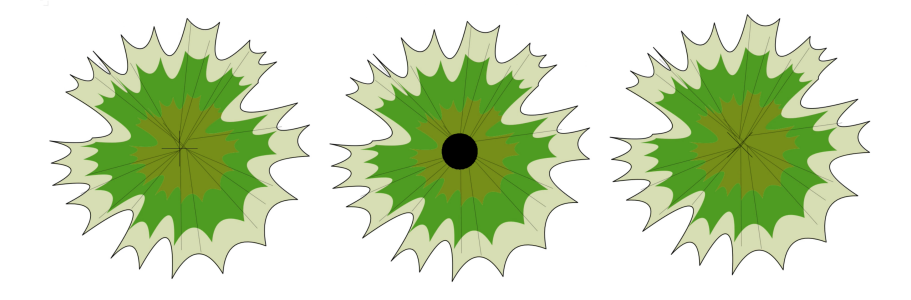

植物旋转选项允许植物旋转被设置成"水平"、"沿线"或"随机"。如果植物需要在平面图中保持同样 的方向,使用"水平"。

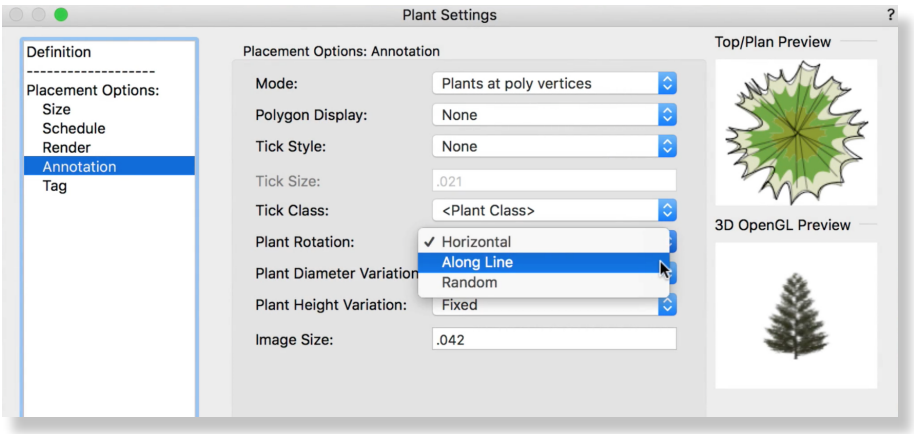

"沿线"通常用于整齐的树篱分组,如需要对齐边缘的方形符号。

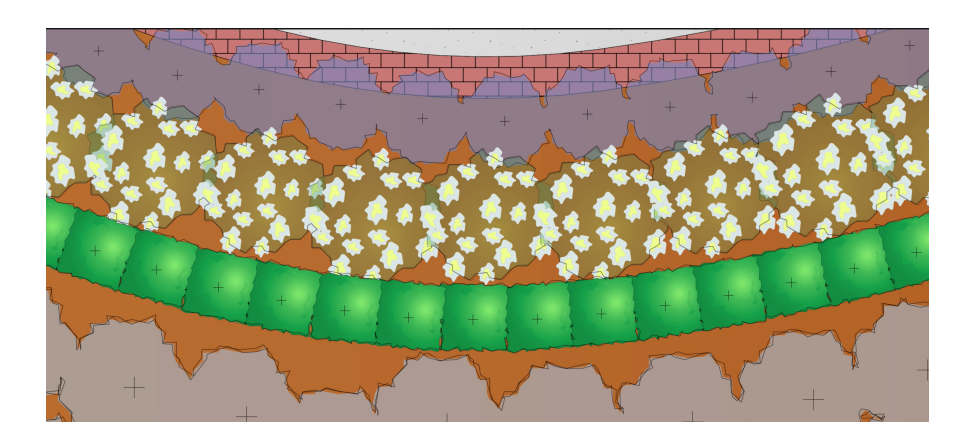

"随机"提供一个更自然的表现,生成一个较少雷同的手绘外观。

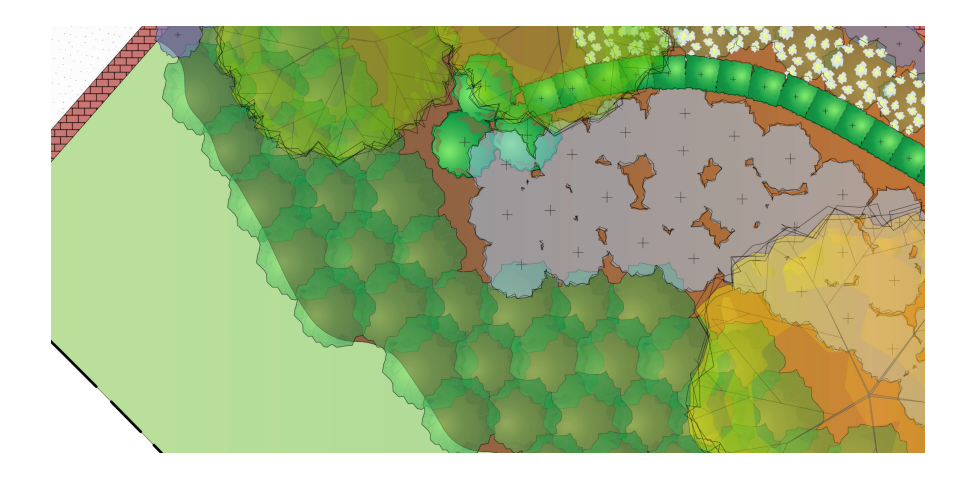

植物直径和高度变化允许您改变所选植物的直径和高度。这种变化是基于植物的当前分布和高度。 植物可以在5%到15%之间变化。旋转、直径和高度的随机选项将给您的种植视图提供一个手绘外 观。注意,这些不会改变指定的分布和高度值。

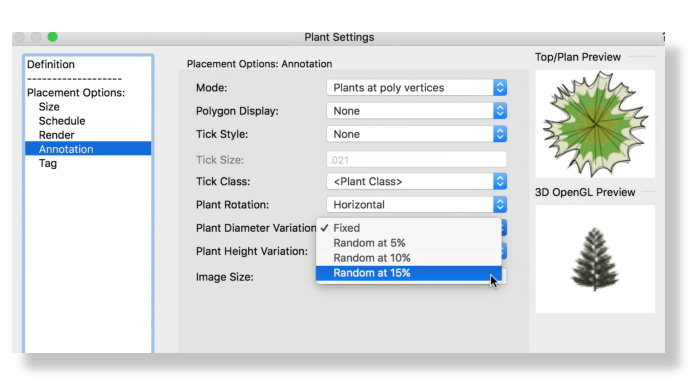

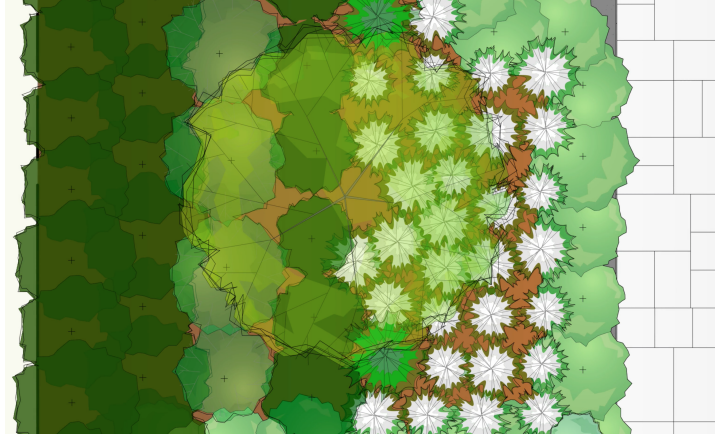

"注释"下面的最后一个选项"图像大小",控制植物标签中植物图像的大小。我们将在另一章中讨论 植物标签。

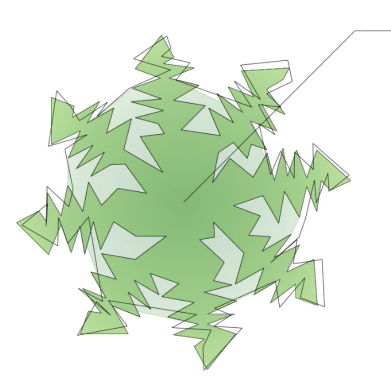

Matteuccia struthiopteris (European Ostrich Fern) Spread: 2'0" Height: 2'0"

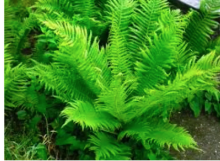

最后一个放置选项用于标签设置。我们将在另一章中详细讨论植物标签及其选项。在这里,您可 以调整标签显示、类、角度、气泡和其他选项。

大多数植物设置也可以直接通过对象信息面板调整。选择植物后,可以直接调整定义、注释、呈现 和标签设置。一些选项,如高度和分布,可能是灰色的。这表明该植物在使用这些选项的**"**按定义**"** 值。若要选择自定义值,单击"植物设置"按钮,然后切换大小下面的自定义选项。

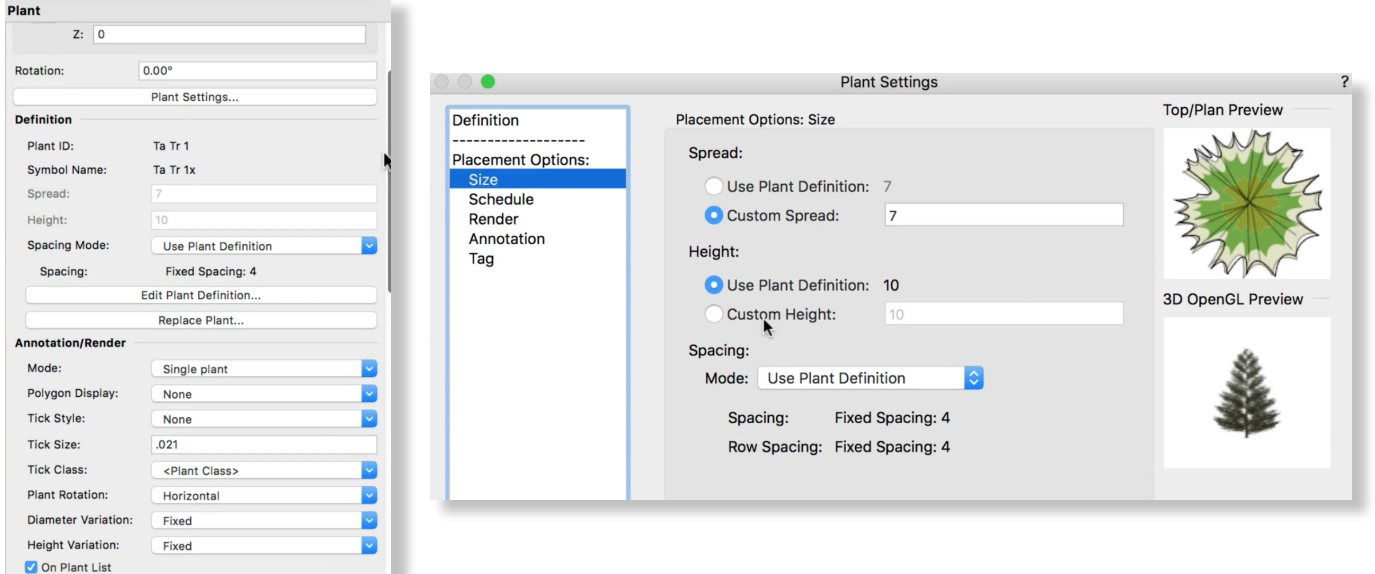

到目前为止,我们一直在探讨更改已放置的植物的设置。但是,植物工具可以被配置为放置带有默认 放置选项的新植物。要调整植物工具本身的设置,我们需要在场地规划工具集中激活这个工具,然后 单击工具栏中的"植物工具偏好"按钮。这个图标看起来像扳手和铅笔。扳手和铅笔图标是 Vectorworks程序中的默认设置或偏好图标。

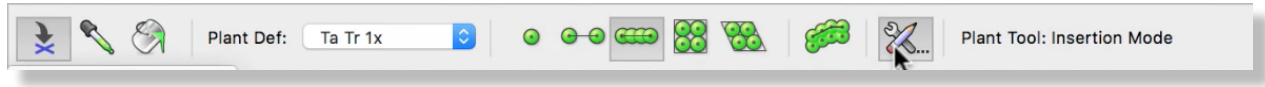

这个对话框看起来与我们刚才所看的植物设置对话框非常相似。但是,这个对话框控制植物工具本身 而不是特定植物的放置选项。在植物工具偏好中所做的任何更改都会影响从现在开始利用这个工具放 置的每一个植物。

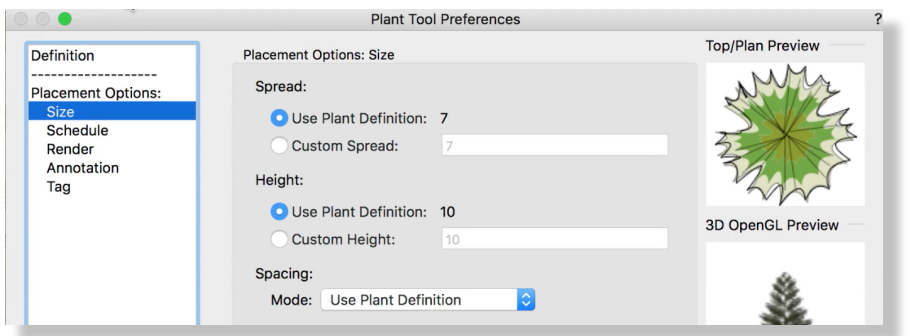

通常,您会将植物工具偏好的大小和计划选项设置为使用植物定义。更常见的是在植物工具偏好中选择 特定的呈现、注释和标签设置。渲染选项可以通过植物定义设置,但我们可能需要给项目一个所有植物 无论其定义渲染设置都会使用的特定集结或阴影效果。

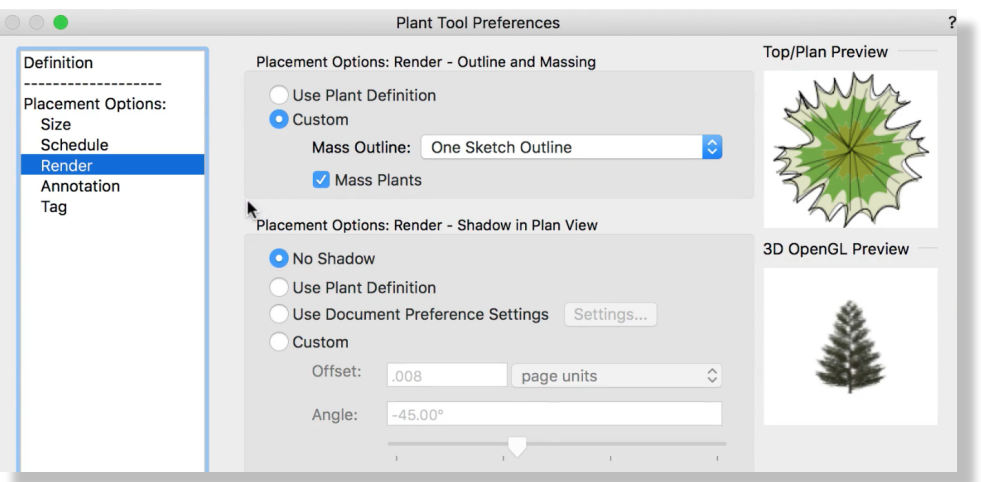

但是,注释和标签选项不能在植物定义中设置,而必须按每个植物实例设置。在植物工具偏好中设 置注释和标签设置会将这些设置应用于文档中的所有植物。

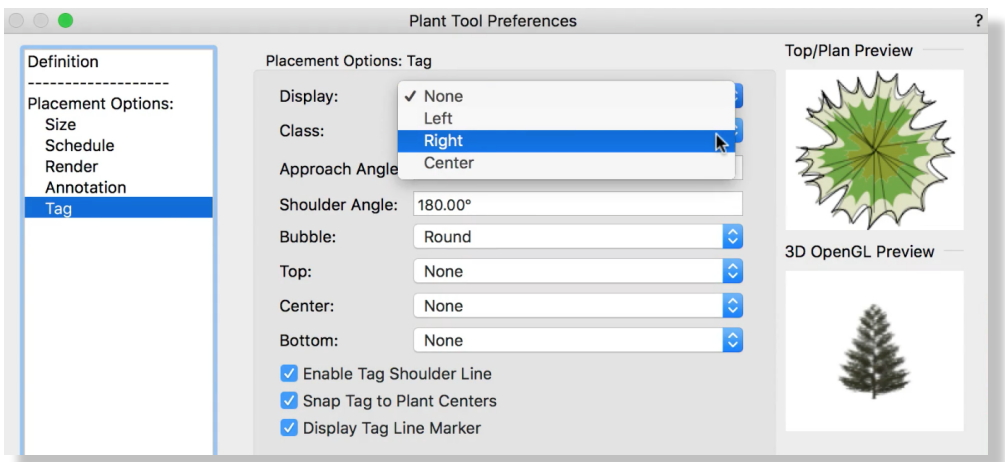

通过**"**植物工具偏好**"**调整这些设置将使植物注释和标签具有一致的外观在文件中,而不必在放置之 后对每个植物进行调整。

所有这些放置选项允许按您的需求自定义每个植物实例;从大小和计划信息,到呈现、注释和标签 显示。这可以通过使用对象信息面板中的植物设置按钮单独操作,也可以通过调整植物工具偏好来 设置默认值给文档中的每个植物。